# **Space Monitor**

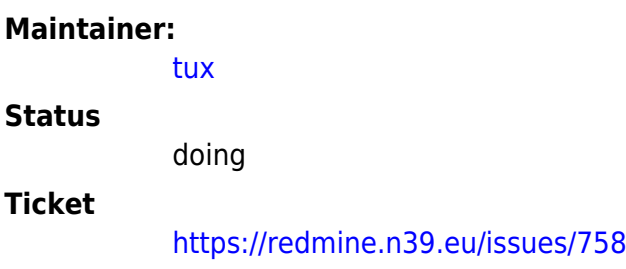

### **Problem**

Mess- und Monitoring-Daten im Space sichtbar machen und eine Stelle für Infrastruktur-Alerting haben.

## **Lösung**

Da auch ein RPi2 zu langsam ist, um das Grafana Dashboard gut darzustellen, wird jetzt mit <https://github.com/penguineer/GrafanaScreenshots>ein Screenshot in ein MQTT-Topic geworfen, dessen Bilder dann auf dem RPi angezeigt wurde. Damit funktioniert das Ganze auch wieder mit einem Raspberry Pi 1.

#### TODOs:

- ⊠ [ v tux, 2022-11-12]Steckdose im Labor anbringen
- ⊠ [ v tux, 2022-11-12]Elektro in Richtung Labor weiterlegen
- ⊠ [ v tux, 2022-12-10]Sonoff für Monitor (Strom sparen...)
- ⊠ [ v tux, 2022-12-10] Monitor anbauen
- ⊠ [ v tux, 2022-11-12] Ansible für Grundeinrichtung
- ⊠ [ v tux, 2024-01-07]RPi in Space-Netz aufnehmen
- $\boxtimes$  [ $\checkmark$  tux, 2022-11-13]Kiosk-System und Webseite mit relevanten Infos einrichten
- Nacharbeiten:
	- $\circ$   $\Box$  Kürzeres Netzwerkkabel an der Wand befestigen (Nachdem der Switch wieder angebracht wurde)
	- $\circ$   $\Box$  Blende anbringen
	- ©  $\boxtimes$  [  $\checkmark$  tux, 2024-01-09]Stromkabel ordentlich verstauen
	- © ⊠ [✓ tux, 2024-01-09]RPi wieder ordentlich anbringen
- ⊠ [√ tux, 2023-03-12]Es gibt da gerade einen Software-Bug, der behoben werden muss... [#817](https://redmine.n39.eu/issues/817)
- ⊠ [√ tux, 2023-03-12]... und der RPi hängt sich beim Booten auf. \*narf\*

#### Folgendes Dashboard wird dargestellt:

<https://grafana.n39.eu/d/xpLj6UD4z/hobbes-space-monitor?orgId=1&refresh=30s>

Über einen Sonoff (tasmota/SpaceMonitor) wird der Monitor nur dann eingeschaltet, wenn der Space Status "offen" ist.

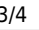

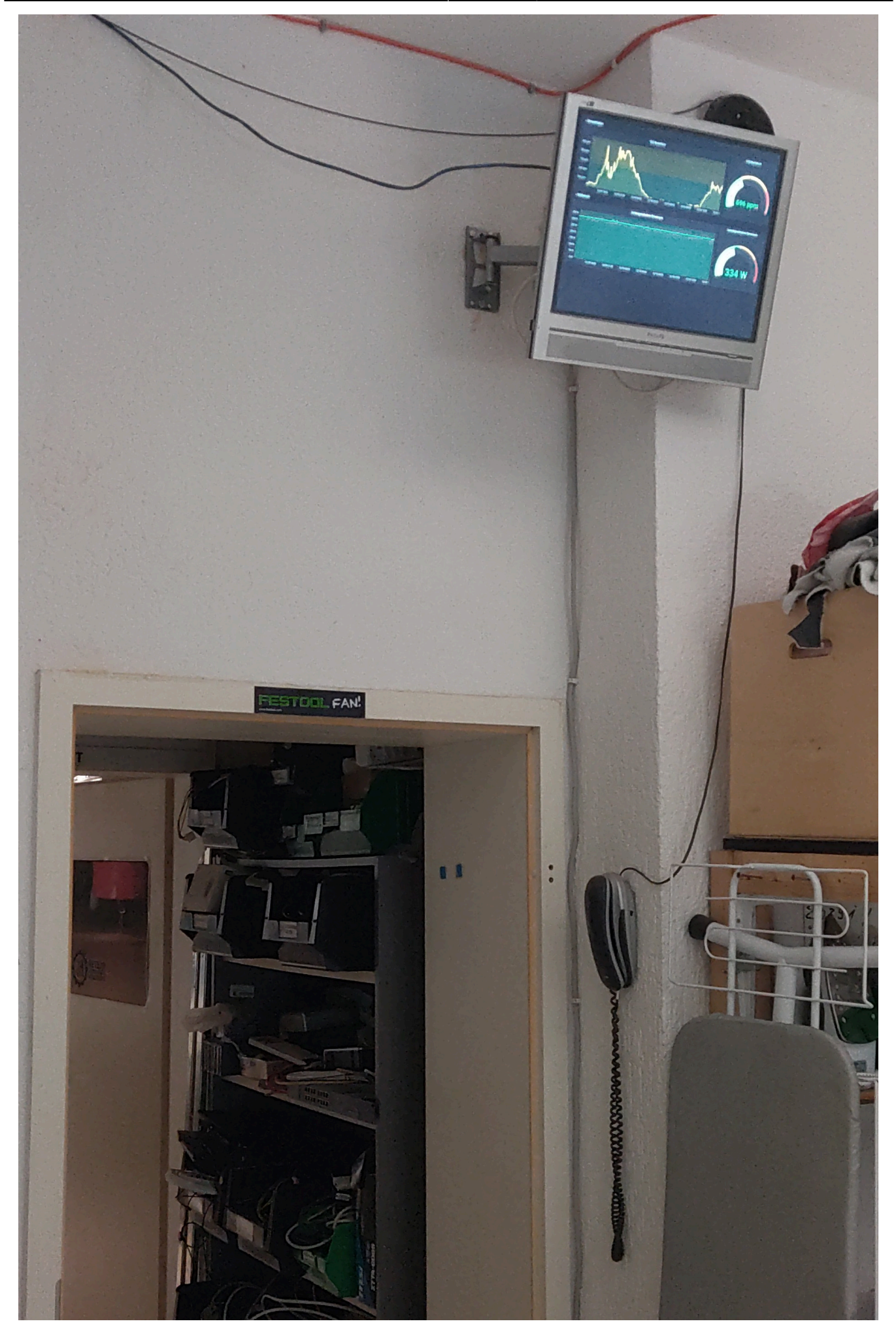

From: <https://wiki.netz39.de/> - **Netz39**

Permanent link: **[https://wiki.netz39.de/projects:2022:space\\_monitor](https://wiki.netz39.de/projects:2022:space_monitor)**

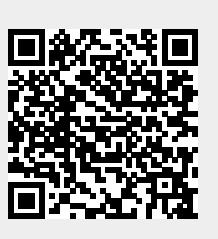

Last update: **2024-01-09 20:38**